# **ENSTROM 480B OPERATOR'S MANUAL**

## **AND**

## **FAA APPROVED**

## **ROTORCRAFT FLIGHT MANUAL**

## **SUPPLEMENT**

## **GARMIN GMA 350H**

\* \* \* \* \*

REPORT NO. 28-AC-051

HELICOPTER SERIAL NO.

HELICOPTER REGISTRATION NO.

\* \* \* \* \*

**THIS SUPPLEMENT MUST BE CARRIED IN THE HELICOPTER AT ALL TIMES IF EQUIPPED WITH THE GMA 350H INSTALLATION. CHAPTERS 1, 2, 3, AND 4 ARE FAA APPROVED.** 

FAA APPROVED BY:

 $Fek$  STEVEN L. LARDINOIS, ACTING MANAGER CHICAGO AIRCRAFT CERTIFICATION OFFICE CENTRAL REGION FEDERAL AVIATION ADMINISTRATION

**JUL 022014** FAA APPROVAL DATE:

**PROPRIETARY** 

The information contained herein is proprietary to The Enstrom Helicopter Corporation and shall not be reproduced or disclosed in whole or in part for any PURPOSE except when such user possesses direct, written authorization from Enstrom Helicopter Corporation

**INTENTIONALLY LEFT BLANK** 

Report No. 28-AC-051<br>This electronic document is not linked to a subscription for revision control or distribution. Refer to the Optional Equipment<br>Supplement Publications Status link under the Technical Support Page of th

UNCONTROLLED COPY WHEN DOWNLOADED OR PRINTED

ENSTROM 480B RFM SUPPLEMENT i

#### **LOG OF REVISIONS**

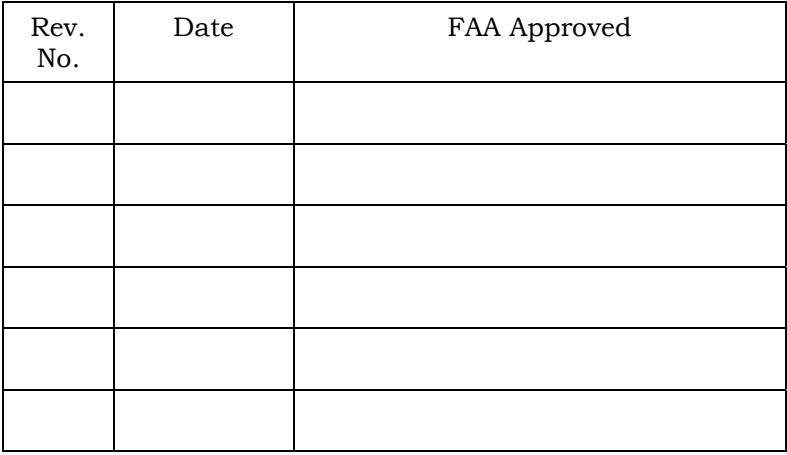

## APPROVED FOR THE MANAGER CHICAGO AIRCRAFT CERTIFICATION OFFICE CENTRAL REGION FEDERAL AVIATION ADMINISTRATION

Report No. 28-AC-051 Jun 5/14

#### **INTENTIONALLY LEFT BLANK**

Report No. 28-AC-051 Jun 5/14

This electronic document is not linked to a subscription for revision control or distribution. Refer to the Optional Equipment<br>Supplement Publications Status link under the Technical Support Page of the Enstrom Helicopter

## **ROTORCRAFT FLIGHT MANUAL SUPPLEMENT GARMIN GMA 350H**

#### **TABLE OF CONTENTS**

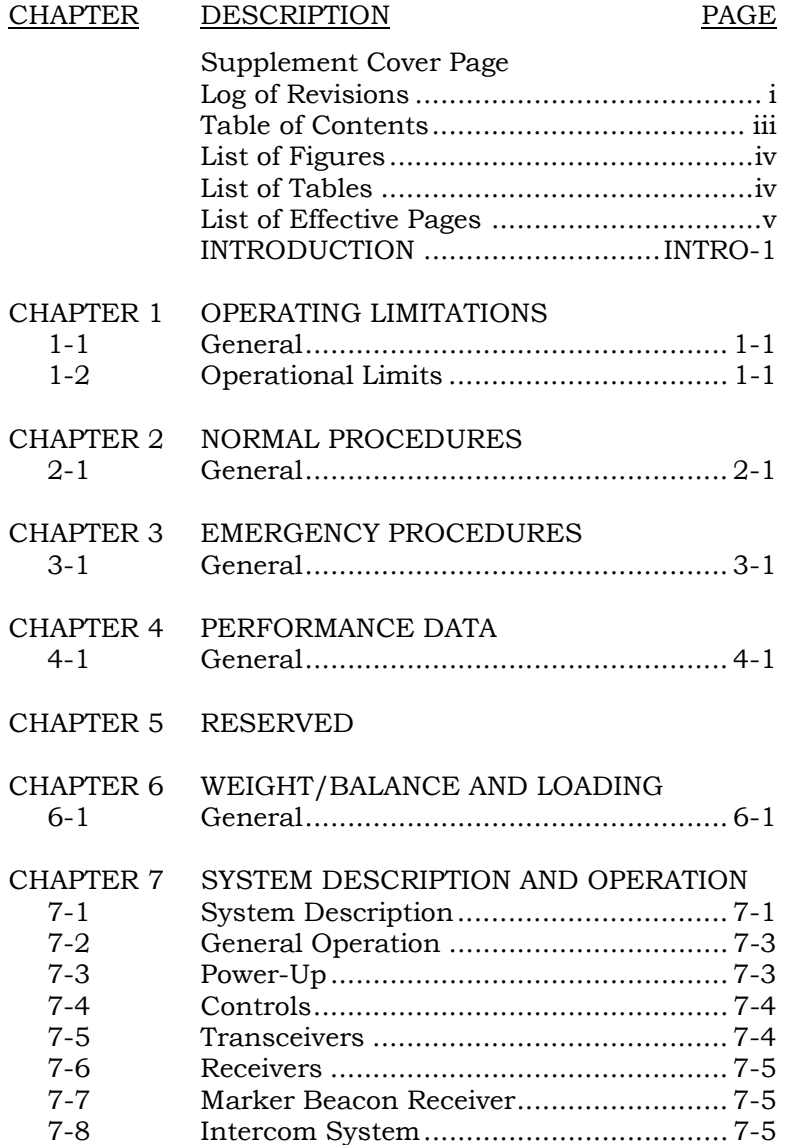

iv ENSTROM 480B RFM SUPPLEMENT

## **ROTORCRAFT FLIGHT MANUAL SUPPLEMENT GARMIN GMA 350H**

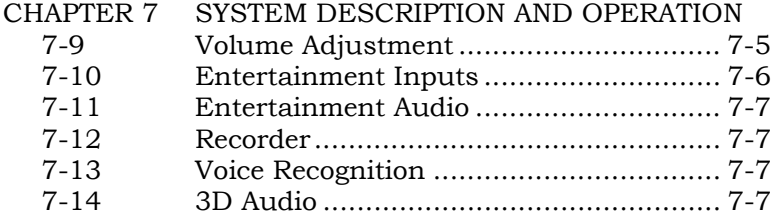

#### **LIST OF FIGURES**

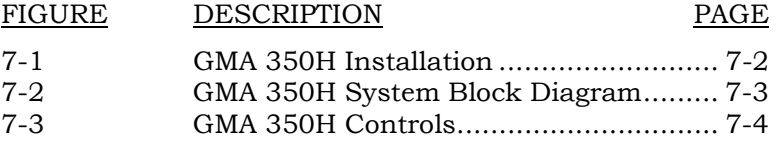

#### **LIST OF TABLES**

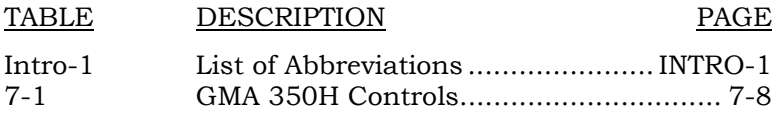

Supplement Publications Status link under the Technical Support Page of the Enstrom Helicopter website for the current revision level of this Rotorcraft Flight Manual Supplement.

This electronic document is not linked to a subscription for revision control or distribution. Refer to the Optional Equipment

#### ENSTROM 480B RFM SUPPLEMENT v

#### **LIST OF EFFECTIVE PAGES**

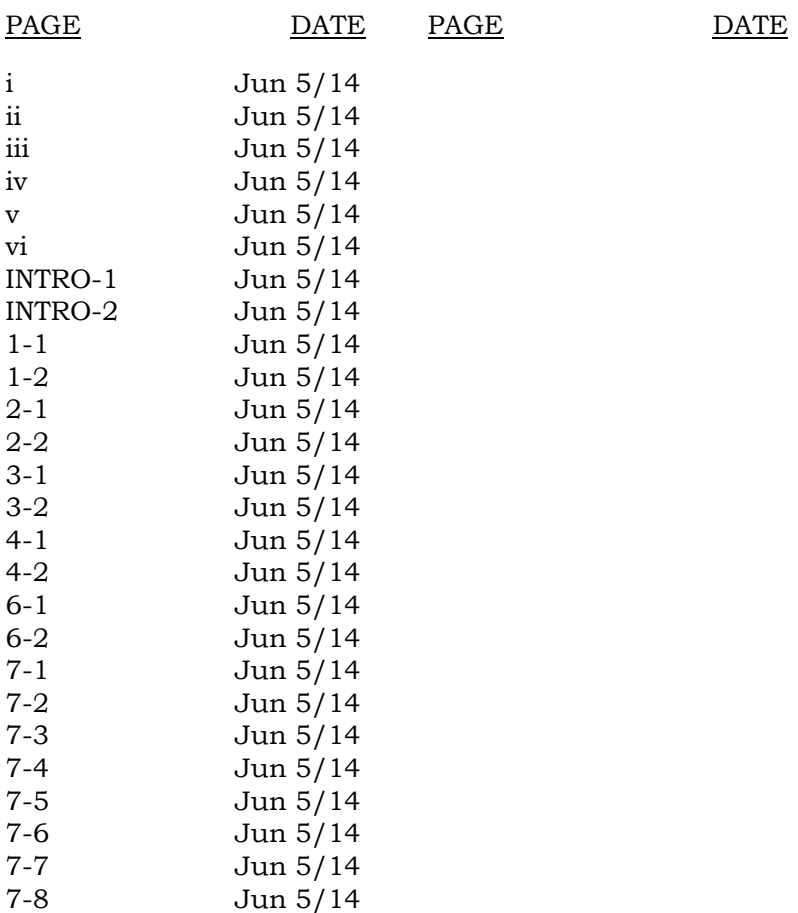

Report No. 28-AC-051 Jun 5/14

This electronic document is not linked to a subscription for revision control or distribution. Refer to the Optional Equipment<br>Supplement Publications Status link under the Technical Support Page of the Enstrom Helicopter

#### **INTENTIONALLY LEFT BLANK**

This electronic document is not linked to a subscription for revision control or distribution. Refer to the Optional Equipment<br>Supplement Publications Status link under the Technical Support Page of the Enstrom Helicopter

ENSTROM 480B RFM SUPPLEMENT INTRO-1

### **INTRODUCTION**

#### **Intro-1. General**

This supplement contains the operating instructions, procedures, and limitations for the Garmin GMA 350H Audio Panel Installation.

The supplement is divided into two basic parts, the FAA approved RFM Supplement and Supplemental Data provided by the Enstrom Helicopter Corporation (Enstrom). Chapters 1, 2, 3, and 4 make up the FAA approved RFM Supplement. It is required by Federal Regulations that this supplement be carried in the helicopter at all times if the GMA 350H is installed.

In this document, the term *GMA 350H* may be used interchangeably in reference to the complete GMA 350H system or in reference to the audio panel unit.

For additional information regarding the supplement format and text emphasis or definitions, refer to the Basic Flight Manual.

Abbreviations noted in this supplement are listed in Table Intro-1.

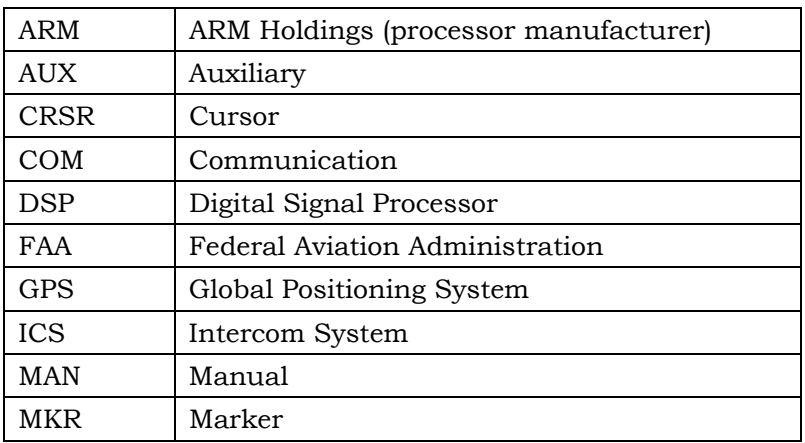

## **Table Intro-1. List of Abbreviations**

#### INTRO-2 ENSTROM 480B RFM SUPPLEMENT

## **Table Intro-1. List of Abbreviations**

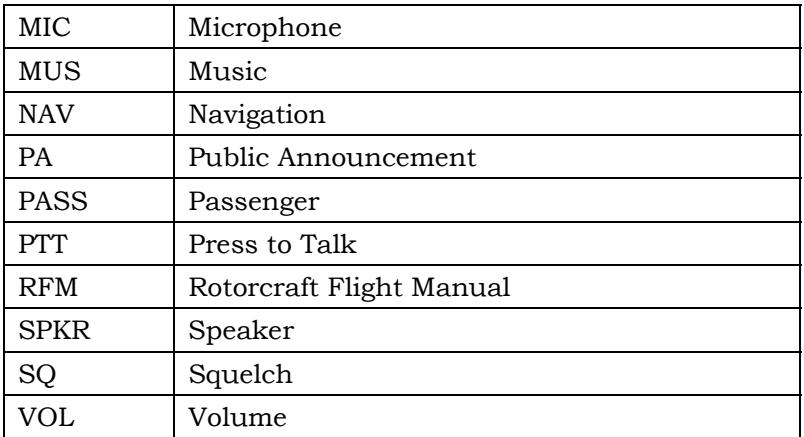

Report No. 28-AC-051 Jun 5/14

## **CHAPTER 1. OPERATING LIMITATIONS**

## **1-1. General**

This chapter includes operating limitations and restrictions that must be observed during ground and flight operations.

The operating limitations set forth in this chapter are the direct results of design analysis and flight tests. Compliance with these limitations will allow the pilot to derive maximum utility from the helicopter.

## **1-2. Operational Limits**

The GMA 350H must utilize the software versions as follows:

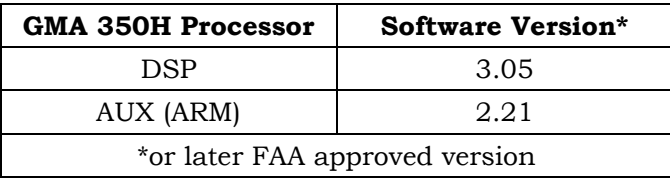

The GMA 350H Pilot's Guide, Document Number 190- 01134-14, Revision C or later revision, should be referred to for operating instructions and must be kept accessible to the flight crew at all times.

#### 1-2 ENSTROM 480B RFM SUPPLEMENT

#### **INTENTIONALLY LEFT BLANK**

FAA Approved: Jul 2/14

Report No. 28-AC-051 Jun 5/14

### **CHAPTER 2. NORMAL PROCEDURES**

#### **2-1. General**

Refer to the basic RFM.

FAA Approved: Jul 2/14

Report No. 28-AC-051 Jun 5/14

2-2 ENSTROM 480B RFM SUPPLEMENT

#### **INTENTIONALLY LEFT BLANK**

FAA Approved: Jul 2/14

Report No. 28-AC-051 Jun 5/14

#### **CHAPTER 3. EMERGENCY PROCEDURES**

#### **3-1. General**

If there is a failure of the GMA 350H or when power is not applied, a fail-safe circuit connects the pilot's headset and microphone directly to the COM1 transceiver.

FAA Approved: Jul 2/14

Report No. 28-AC-051 Jun 5/14

#### 3-2 ENSTROM 480B RFM SUPPLEMENT

#### **INTENTIONALLY LEFT BLANK**

FAA Approved: Jul 2/14

Report No. 28-AC-051 Jun 5/14

#### ENSTROM 480B RFM SUPPLEMENT 4-1

#### **CHAPTER 4. PERFORMANCE DATA**

#### **4-1. General**

Refer to the basic RFM.

FAA Approved: Jul 2/14

Report No. 28-AC-051 Jun 5/14

#### 4-2 ENSTROM 480B RFM SUPPLEMENT

#### **INTENTIONALLY LEFT BLANK**

FAA Approved: Jul 2/14

Report No. 28-AC-051 Jun 5/14

## **CHAPTER 6. WEIGHT/BALANCE AND LOADING**

#### **6-1. General**

This installation is included in the basic aircraft weight. Refer to the basic RFM.

Report No. 28-AC-051 Jun 5/14

#### 6-2 ENSTROM 480B RFM SUPPLEMENT

#### **INTENTIONALLY LEFT BLANK**

Report No. 28-AC-051 Jun 5/14<br>This electronic document is not linked to a subscription for revision control or distribution. Refer to the Optional Equipment<br>Supplement Publications Status link under the Technical Support P

**CHAPTER 7. SYSTEM DESCRIPTION AND OPERATION** 

#### **7-1. System Description**

 1. The GMA 350H audio panel provides audio selector functions of microphone and receiver audio selection. The audio panel includes ICS, night vision compatible green annunciation and backlighting, a front panel entertainment/telephone jack, and an optional marker beacon receiver. Special features of the GMA 350H include voice recognition and 3D audio capability.

 2. The components of the GMA 350H installation include the GMA 350H audio panel unit located in the avionics panel, and an entertainment jack located on the lower copilot side of the pedestal, and the marker beacon sensitivity toggle switch located on the lower right side of the circuit breaker panel and marker beacon antenna (if configured). The GMA 350H installation does not include an external speaker/PA system.

 3. The GMA 350H may be configured with traditional avionic component systems (such as VOR/LOC/GS, GPS, NAV/COM, transponder, etc.) or with the Garmin G1000H Integrated Flight Deck. The system block diagram is shown in Figure 7-2.

 4. Power to the GMA 350H system is provided via the battery switch (**BATT**). Power to the GMA 350H audio panel is provided via the **AUDIO PANEL** circuit breaker (2 amp, G1000H configuration; 5 amp, standard configuration) located on the left side of the lower panel (Figure 7-1).

 5. The marker beacon receiver (if configured) detects three marker beacon signals (outer, middle, and inner). The corresponding marker beacon tone is heard. The signal sensitivity can be set with the **MKR SENS** toggle switch (Figure 1). The GMA 350H does not have a discrete marker beacon display. Depending on the aircraft configuration, it may be displayed on other avionic equipment.

 6. Refer to the GMA 350H Pilot's Guide for additional information on the features of the GMA 350H (para. 1-2).

This electronic document is not linked to a subscription for revision control or distribution. Refer to the Optional Equipment Supplement Publications Status link under the Technical Support Page of the Enstrom Helicopter website for the current revision level of this Rotorcraft Flight Manual Supplement.

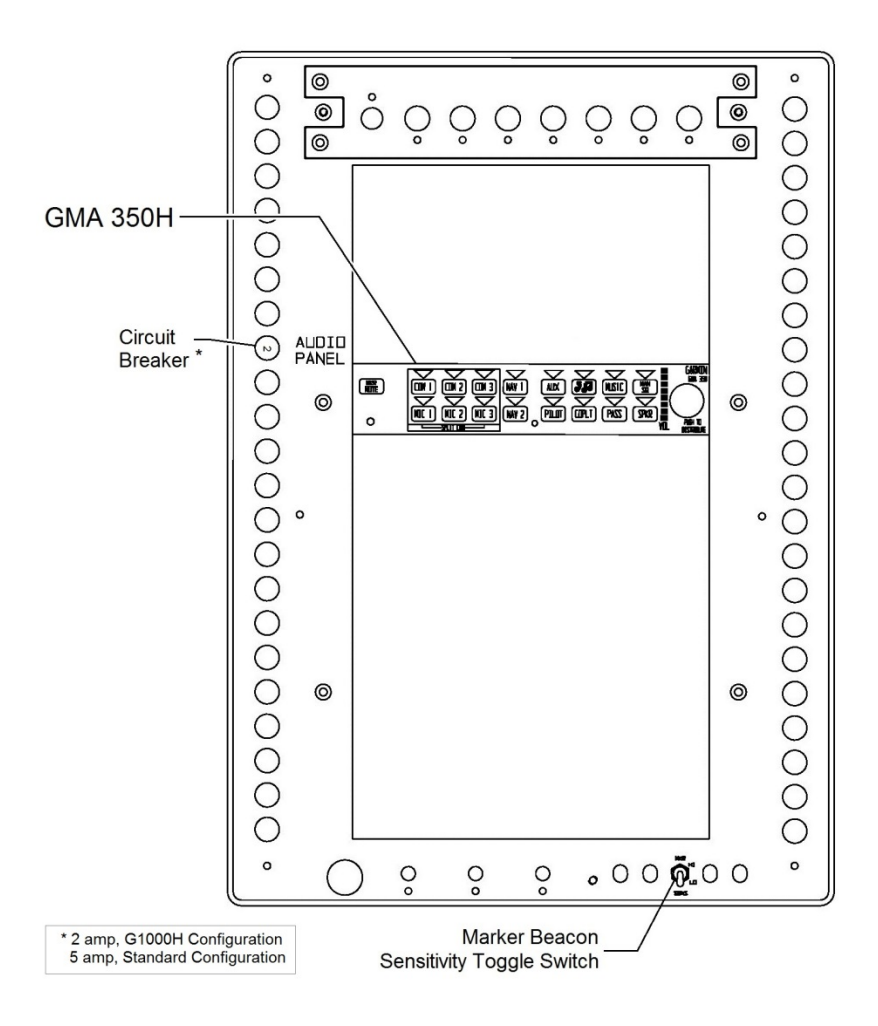

#### **Figure 7-1. GMA 350H Installation Configured with Marker Beacon Receiver**

Report No. 28-AC-051 Jun 5/14

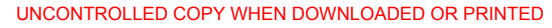

#### ENSTROM 480B RFM SUPPLEMENT 7-3

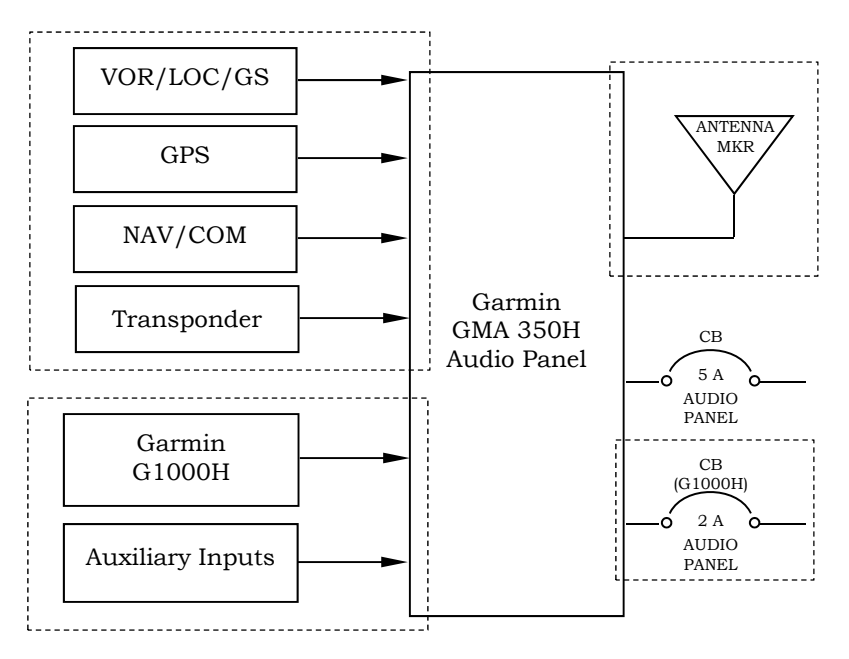

**Figure 7-2. GMA 350H System Block Diagram (system options indicated with dashed outline)** 

## **7-2. General Operation**

The following content covers basic operational procedures. Refer to the GMA 350H Pilot's Guide for operational procedures regarding the COM audio recorder, voice recognition, and 3D audio operation (para. 1-2).

#### **7-3. Power-Up**

 1. The GMA 350H is powered on when the battery switch (**BATT**) is turned on.

 2. The GMA 350H performs a self-test during power-up. All audio panel annunciator lights will illuminate for approximately two seconds during the self-test.

 3. After a complete self-test, most of the settings are restored to those in use before the unit was last turned off.

#### 7-4 ENSTROM 480B RFM SUPPLEMENT

#### **7-4. Controls**

The audio panel controls are shown in Figure 7-3. The functions of the audio panel controls are summarized in Table 7-1.

When a key is selected, the annunciator above the key is illuminated.

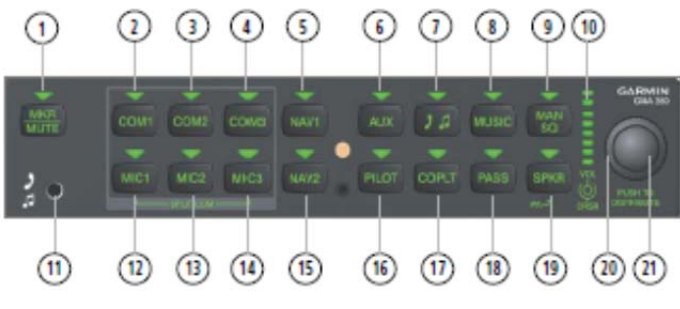

**Figure 7-3. GMA 350H Controls** 

#### **7-5. Transceivers**

 1. Press the **COM1, COM2,** or **COM3** key to select audio from the respective COM receiver.

 2. Press the **MIC1, MIC2,** or **MIC3** key to transmit from the respective transmitter. The related COM receiver is simultaneously selected. The other COM receiver(s) can be added by pressing the respective key(s). During COM transmission, the active transceiver key annunciator flashes.

 3. Select a second **MIC** key to transmit over separate radios (Split-COM operation). During Split-COM operation, the pilot transmits on the lower-numbered COM and the copilot transmits on the higher-numbered COM. Also, during Split-COM transmission, the respective **MIC** annunciator flashes when the PTT is pressed. Press one of the **MIC** keys to cancel Split-COM operation.

 4. Press and hold **COM1** or **COM2** to enable/disable monitored COM muting during reception of audio from the COM radio selected for transmission. The aural message **"Mute Monitored COM on Primary COM Reception Enabled/Disabled"** is heard.

This electronic document is not linked to a subscription for revision control or distribution. Refer to the Optional Equipment Supplement Publications Status link under the Technical Support Page of the Enstrom Helicopter website for the current revision level of this Rotorcraft Flight Manual Supplement.

### **7-6. Receivers**

 1. Press the **NAV1** and/or **NAV2** keys to select audio for the respective navigation radio source.

## **7-7. Marker Beacon Receiver (If Configured)**

 1. Press the **MKR/MUTE** key to activate marker beacon audio. The **MKR/MUTE** annunciator will illuminate during reception. Press the **MKR/MUTE** key twice to deactivate marker beacon audio.

 2. During marker beacon audio reception, press the **MKR/MUTE** key to mute the audio. The **MKR/MUTE** annunciator remains lit, but the current marker tone is silenced. Audio muting deactivates automatically and marker beacon audio is heard when the next marker beacon signal is received.

 3. Toggle the **MKR SENS** to **HI** or **LO** to select the desired audio sensitivity.

## **7-8. Intercom System**

 1. Press the **PILOT**, **COPLT**, and/or **PASS** keys to distribute audio as required. The associated annunciators illuminate indicating shared intercom audio.

 a. If an annunciator is not lit, that position is isolated from the others. Refer to the GMA 350H Pilot's Guide for selecting various isolate configurations.

## **7-9. Volume Adjustment**

Turning the outer **CRSR** control knob activates and moves the cursor (flashing green annunciator) to select the audio source for volume adjustment. Turning the inner **VOL** control knob adjusts the volume or manual squelch for the selected audio source.

The cursor will cancel after a few seconds if there is no input and default to the **PILOT** key. Likewise, pressing the **VOL** knob while the cursor is flashing cancels the cursor. If the **VOL** knob is pressed twice, Blue-Select

#### 7-6 ENSTROM 480B RFM SUPPLEMENT

Mode will be activated. Press the **VOL** knob again to cancel Blue-Select Mode. Blue-Select Mode is explained in paragraph 7-11.

Volume adjustment for the audio functions is as follows:

- 1. Intercom Volume
- a. Turn the **CRSR** knob to activate and/or move the cursor over **PILOT**, **COPLT**, or **PASS**. Turn the **VOL** knob to adjust the intercom volume for the listener.
- 2. Manual Squelch
- a. Turn the **CRSR** knob to activate and/or move the cursor over **MAN SQ**. Turn the **VOL** knob to adjust the ICS squelch threshold.
- 3. Marker Beacon, Music, and Aux Volume
- a. Turn the **CRSR** knob to activate and/or move the cursor over **MKR, AUX, 2.4.** or **MUSIC**. Turn the **VOL** knob to adjust the volume of the selected source.

#### **7-10. Entertainment Inputs**

1. Press the  $\frac{16}{10}$  key to enable audio from a telephone or entertainment device connected to the front panel jack or one of the jacks on the copilot side pedestal.

2. Press the **MUSIC** key to toggle entertainment audio.

 3. Audio distribution of the entertainment inputs using Blue-Select Mode is discussed in paragraph 7-11.

 4. Telephone and entertainment audio is always muted during alerts. At any other time, muting can be enabled or disabled by pressing and holding the **MUSIC** or  $\frac{1}{4}$  key for two seconds. The aural message **"Mute Music on Reception Enabled/Disabled"** or **"Mute Tel and Jack on Reception Enabled/Disabled"** is heard.

## **7-11. Entertainment Audio**

Entertainment (music or telephone) audio is distributed independently to crew and passengers by using Blue-Select Mode.

 1. Press the **VOL** knob to enter Blue-Select Mode when the cursor is not flashing. The annunciator over the key will be flashing blue. The Blue-Select Mode will automatically cancel after 10 seconds if no input is received.

- a. Turn the **CRSR** knob to select **MUSIC**.
- b. Select the desired key(s) (**PILOT**, **COPLT**, and/or **PASS**) to turn the blue annunciator on or off to distribute audio to selected crew/passenger positions.
- c. Pressing the **VOL** knob will cancel Blue-Select Mode or selecting any key other than **PILOT**, **COPLT**, **PASS**, **MUSIC, or Willi** also cancel Blue-Select Mode.

## **7-12. Recorder**

The GMA 350H contains a digital clearance recorder that records up to 2.5 minutes of the selected COM radio signal. Refer to the GMA 350H Pilot's Guide for recorder operation.

## **7-13. Voice Recognition**

The GMA 350H contains a Voice Recognition feature that allows the pilot or copilot to control the GMA 350H using spoken commands. This feature is activated by holding the cyclic trigger switch at the first detent. Refer to the GMA 350H Pilot's Guide for Voice Recognition operation.

## **7-14. 3D Audio**

The GMA 350H features 3D Audio processing that is useful when multiple audio sources are present. Refer to the GMA 350H Pilot's Guide for 3D Audio operation.

This electronic document is not linked to a subscription for revision control or distribution. Refer to the Optional Equipment Supplement Publications Status link under the Technical Support Page of the Enstrom Helicopter website for the current revision level of this Rotorcraft Flight Manual Supplement.

## 7-8 ENSTROM 480B RFM SUPPLEMENT

## **Table 7-1. GMA 350H Controls**

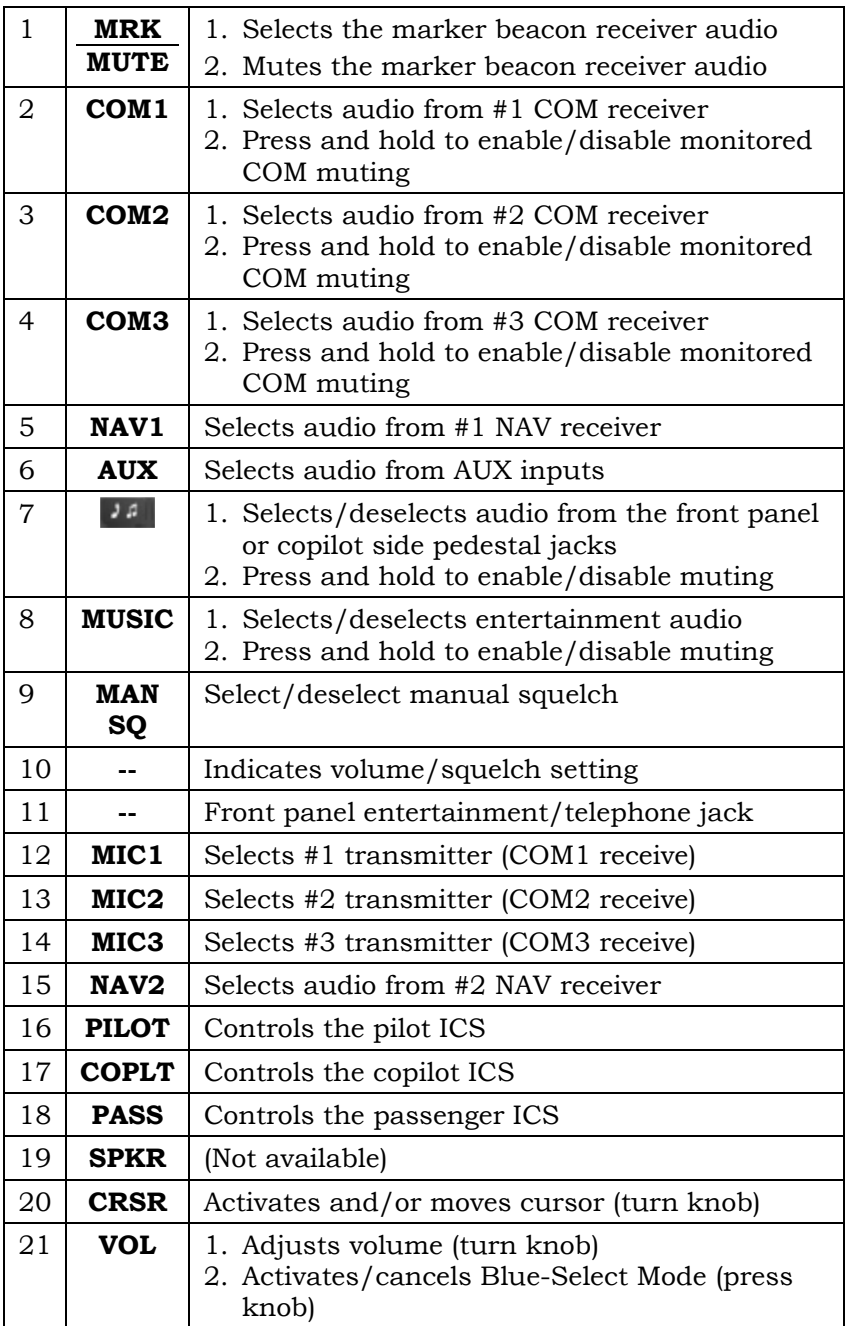

Report No. 28-AC-051 Jun 5/14